**BareED - A Brief Introduction**

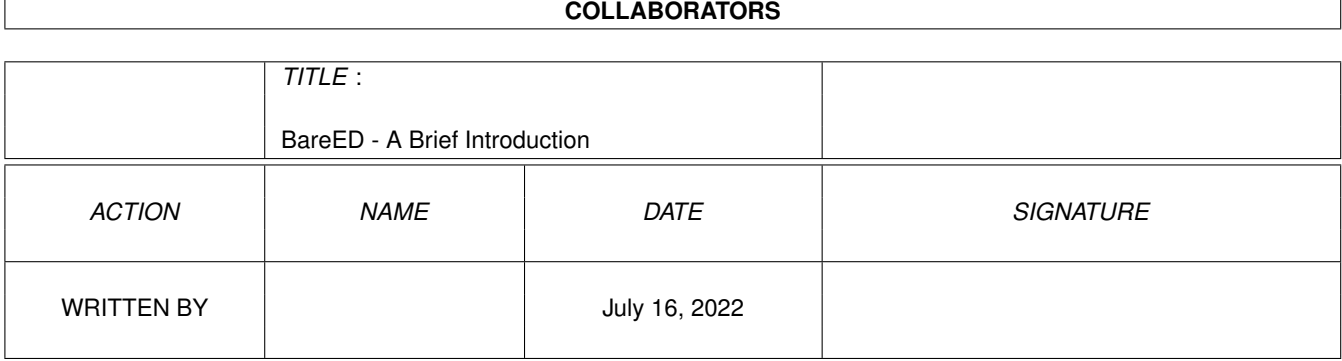

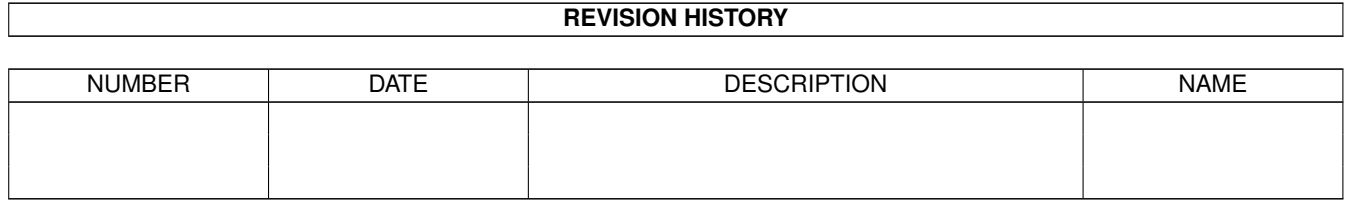

# **Contents**

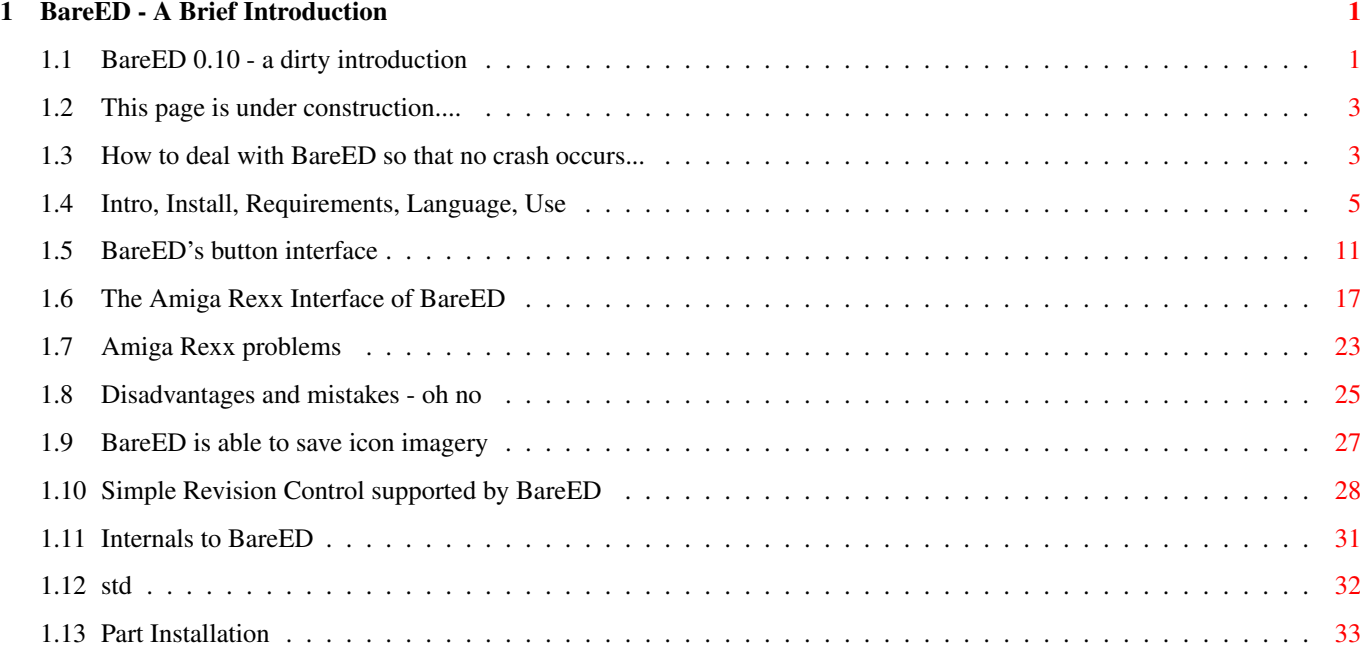

## <span id="page-3-0"></span>**Chapter 1**

# **BareED - A Brief Introduction**

## <span id="page-3-1"></span>**1.1 BareED 0.10 - a dirty introduction**

Please, do not expect too much from this file nor from BareED  $\leftrightarrow$ itself. BareED is currently only available as a pre-version (beta) that suits my need and perhaps also to yours. Although BareED is very stable on my system, it is possible that BareED will fail on yours! - What is BareED.

BareED is a simple text editor that will use the ASCII one character set for  $\leftrightarrow$ Amiga computers.

- Why another text editor when already hundreds are available?

originally designed BareED as replacement for NotePad, the first word-  $\leftrightarrow$ processor for the Amiga, Amiga-ED, the batch and script editor, and Amiga-MEmacs, the text editor.

What I have liked most at NotePad was that the colours could be chosen freely  $\leftrightarrow$ and that NotePad also gave the possibility to use proportional fonts. Although NotePad is much more  $\leftrightarrow$ powerful than BareED, it has so many limits that only a few people used NotePad.

The use of Amiga-MEmacs on an intuitive driven platform like the Amiga is a  $\leftrightarrow$ pain in the butt. Even today newer

versions of the Amiga-ED aren't comfortable to use nor can they be used to edit  $\leftrightarrow$ normal text files.

My favourite text editor is the one shipped with the Devpac\$^1\$ package - clean  $\leftrightarrow$ and easy to use!

BareED is one of the few text editors on the Amiga, who does not use the  $\leftrightarrow$ Amiga console device and therefore non-rigid colours and non-fixed width fonts can be used.

BareED also is one of the few text editors that deal correctly with a sizeable  $\leftrightarrow$ editor window; even commercial text

editors have problems therewith. So you can use BareED like a notepad on your  $\leftrightarrow$ Workbench - that means that

you reduce BareED's editor window to a minimum and leave it open anywhere ← on your Workbench desk while you do other things. When you need BareED, for example to remember important  $\leftrightarrow$ stuff, you activate BareED only (without enlarging the editor window to a maximum) and enter the letters. Although BareED is relatively quick on my system, it is possible that BareED  $\leftrightarrow$ is dramatically slow on yours; that is due to the calculations that must be done before something is  $\leftrightarrow$ performed; nothing is rigid in BareED! Therefore it is quite modest at consuming memory but can slow down your  $\leftrightarrow$ machine to its limits while you scroll around in the text file or enter characters. BareED has not been designed for native Amigas (like an A1200 or A4000) but  $\leftrightarrow$ 

for accelerated machines with a (for Amigas) quick CPU. As if that's not bad enough, BareED should  $\leftrightarrow$ 

only be used when a fast interface to

access system memory is available (forget any ZIII memory expansion card!) and  $\leftarrow$ in addition - when you have

installed a 3rd party graphic device.

Additional informations can be found here, if you  $\leftrightarrow$ encounter any problems click the help- button in the status-bar of this window.

BareED's primitive button interface

ARexx supported macro commands, still under construction

Icon save and icon imagery

An automatic revision control

Disadvantages and faults of BareED

Internals to BareED

Copyright, distribution

Click here to install BareED or only parts of this archive

\$^1\$) Devpac, ©® of HiSoft, UK

## <span id="page-5-0"></span>**1.2 This page is under construction....**

- System the operating system, stuff to make the machine look like she is  $\leftrightarrow$ alive
- ASCII one international standard format of characters that fit into a byte  $\leftrightarrow$ (Latin-1)
- Character set format of bit masks representing the keys on your keyboard
- Notepad first Amiga word processor, 1985 (so far I know)
- MEmacs text editor, 1986
- ED text-editor for batch and script files, 1986, enhanced 1991
- Proportional fonts visualised character set where each character can differ  $\leftrightarrow$ in width
- Fixed width fonts visualised character set where each character has got the  $\leftrightarrow$ same width
- Font character set that can be visualised, dropped as file
- Workbench platform to perform things without touching the keyboard
- Console device high level interface to simplify text handling and text  $\leftrightarrow$ output
- ARexx Amiga specific implementation of Rexx (script interpreter)
- ZIII expansion slot (Zorro) with 32 bit wide address range, update to  $\leftrightarrow$ ZII (24 bit)

## <span id="page-5-1"></span>**1.3 How to deal with BareED so that no crash occurs...**

- To make BareED running you must firstly install (if not ← already done years ago) an Asl library module of at least  $\leftrightarrow$ version
- 38. If you did this, make sure you own OS 3 and a 68020 or better CPU. Use also  $\leftrightarrow$ the latest available SetPatch.

Click double on the icon labelled "BareED". A window appears. Here you can  $\leftrightarrow$ enter the characters; load files in - delete

or modify characters in a specific file and of course save them back.

Make sure if you try BareED for the first time on your system to firstly save any  $\leftrightarrow$ important things; furthermore, close all 3rd

party applications and make sure to have at least the minimum configuration that  $\leftrightarrow$ BareED presupposes.

If BareED crashes your system it's very likely that some  $\leftrightarrow$ applications in your Workbench start-up drawer are incompatible with BareED.

I have encountered also a crash that occurs when BareED is started right after a  $\leftrightarrow$ commercial Basic compiler / interpreter

has been quit. The crash occurs when BareED attempts to demand memory. It's not an error of BareED instead this compiler / interpreter ← corrupts the memory list of the system. So, be (again) carefully. If BareED appears but doesn't display the font which has been described by  $\leftrightarrow$ the icon of the file you want to load in, it is possible that the disk font library module or the font itself cannot be opened  $\leftrightarrow$ , either because of no more obtainable RAM or inaccessible files. If the Asl screen mode requester module does not pop up the settings  $\leftrightarrow$ in BareED's icon have been either set to FOREIGN or NATIVE and you don't have a 3rd party graphic board support  $\leftrightarrow$ software running - or your machine does not support a DMA screen mode, respectively. If you press the "Replace All" button, activate in no case the text  $\leftrightarrow$ editor window under any 3rd party graphic software emulation! If you do however, you will encounter a software failure  $\leftrightarrow$ that will end up in a GURU! This is caused by a corrupted memory list due to invalid calls of Exec PutMsg() and GadTools  $\leftrightarrow$ GT\_PostFilerIMsg(). Since BareED doesn't use PutMsg() and GT\_PostFilerIMsg() on its own, it's very likely that this  $\leftrightarrow$ failure is caused by belated react and reply to Intuition messages - since BareED is heavy busy doing a job (replacing strings).  $\leftrightarrow$ BareED 0.9428 tab handling has been re-written so that it is now drastically faster (where necessary -  $\leftrightarrow$ RpPrintLine(), SetCursorXY(), CursorLineEnd() ). This should solve the above stated, but on a heavy loaded system and even under a  $\leftrightarrow$ slow CPU it might fail. I've also tried to lock the layer of BareED's editor window for the time being busy, but this has  $\leftrightarrow$ caused in critical circumstances deadlocks. If BareED crashes your system upon starting from Workbench or Shell take a look at the given stack size. BareED requires on a native Amiga with OS 3 and no 3rd party graphic emulation 2200 ← bytes of stack. With OS 3 and a 3rd party graphic emulation system it requires at least 3000 bytes of free stack (tested  $\leftrightarrow$ with CyberGraphX and Picasso96). Newer versions of those Amiga graphic emulation systems may need more stacks.  $\leftrightarrow$ So, if you encounter such a problem increase the stack size step by step by 1024 bytes until BareED starts up  $\leftrightarrow$ and runs correctly. This applies not only to BareED but also to all other applications that can handle both, the native  $\leftrightarrow$ Amiga graphic device and any 3rd party. In addition, BareED has got now a stack check. If BareED does not pop up when  $\leftrightarrow$ started from Workbench, the amount of free stack memory has been chosen too small. Increase the stack size  $\leftrightarrow$ in this case as stated 6 lines before. If this happens during the start out of a CLI-environment, a message will appear,  $\leftrightarrow$ telling that BareED cannot continue which such less stack (for your safety). On my pure system (A4000 Desktop from '92) I have not installed any patches  $\leftrightarrow$ not written by me. The only exception is

the Picasso96 software package (used to make that CyberVision 64/3D ← useable) and thus I do not encounter any problems when using BareED, in mind the hints given here.

Click here for "Amiga Rexx" related problems

## <span id="page-7-0"></span>**1.4 Intro, Install, Requirements, Language, Use**

BareED is a new text editor for your Amiga/Draco computer. BareED is actually only available as beta application (not ready yet) - but some  $\leftrightarrow$ simple files can be edited anyhow.

It has a new concept (as opposite to other Freeware text editors) Designed for non-mono-space fonts (proportional fonts). Does not use the system's console device so that the colours can be chosen  $\leftrightarrow$ for the background, text, cursor, and text underneath the cursor and for the marked characters.

Currently it's a really "bare" but further releases may get stronger.

Because I do not have the time to write a complete quide in how to use BareED,  $\leftrightarrow$ you should read this short introduction carefully.

%%%%%%%%%%%%%%%%%%%%%%%%%%%%%%%%%%%%%%%%%%%%%%%%%%%%%%%%

Installing BareED

(1)

To install BareED you have nothing else to do than to drag the program icon of  $\leftrightarrow$ BareED into your favourite drawer.

(2)

If you wish to store BareED into a currently non-existing drawer select "New  $\leftrightarrow$ Drawer" from the Workbench window menu.

Make sure you have got selected a suitable medium and drawer where to create ← the new one. If the new directory has

been created, execute step one as stated above.

To install the complete package of BareED including Rexx-script, button interface  $\leftrightarrow$ and the German catalogue simply drag

"BareED's" drawer to your favourite position on your hard drive. No "ASSIGN" to ←- "BareED's" "home-directory" is needed

to run BareED!

#### %%%%%%%%%%%%%%%%%%%%%%%%%%%%%%%%%%%%%%%%%%%%%%%%%%%%%%%%

Requirements

----------

BareED can be used up from OS 3.0 (perhaps also up from OS 2.0 when the Asl  $\leftrightarrow$ library of OS 2.1 is installed, but this has not been tested by me; furthermore, pen sharing and re-loading will then not work! There aren't any specific disk resident libraries and devices used by  $\leftrightarrow$ BareED other than those your machine was originally equipped with. Requirements (minimum): Exec v36 Dos v36 Graphics v33 Layers v33 Intuition v36 GadTools v36 Diskfont v33 Icon v33 Asl v38 CPU 68020, 512Kb RAM, OCS Better: Exec v36 Dos v36 Graphics v39 Layers v39 Intuition v39 GadTools v39 Diskfont v33 Icon v33 Asl v39 Locale v38 CPU 68030, 2MB 32-Bit RAM, AA Perfect: Complete Kickstart v40 package (OS 3.1) 68040 with onboard RAM 3rd party graphic card plugged into Zorro 3 or Draco direct slot Installed Picasso96 software package Asl library v41/42 (Asl v40 has got several bugs...) Several proportional fonts either bitmap related or outlined Ttf (true type font engine) package by Richard Griffith %%%%%%%%%%%%%%%%%%%%%%%%%%%%%%%%%%%%%%%%%%%%%%%%%%%%%%%% Installing a suitable catalogue (OS 2.1 (Kickstart v38)) -------------------------------------- To install the catalogue containing the native language strings you have  $\leftrightarrow$ first to create the catalogue: Edit the ".ct" file Use "CatComp" utility (or an equivalent application) to  $\leftrightarrow$ produce the "catalog" file. Create a

```
sub-directory on the medium where you have stored BareED called "catalogs".
     Create in this new created directory another one that is called exactly \leftrightarrowas your native language, e.g.
     "dansk".
     Move the translated (via "CatComp") "catalog" to this location.
     Fully:
      "Work:Edit/Editors/BareED" - Home-directory of BareED
      1> dir work:edit/editors/BareED
      BareED BareED.doc
      1> makedir work:edit/editors/BareED/catalogs
      1>
      1> makedir work:edit/editors/BareED/catalogs/dansk
      1>
      1> copy ram:BareED.catalog to work:edit/editors/BareED/catalogs/dansk
      1>
      1> dir work:edit/editors/BareED
      BareED BareED.doc
      catalogs (dir)
      1>
      1> dir work:edit/editors/BareED/catalogs
      dansk (dir)
      1>
      1> dir work:edit/editors/BareED/catalogs/dansk
      BareED.catalog
      1>
If you are an average user of the Amiga OS you might ask why to create a \leftrightarrowsub-directory in the drawer where BareED
stays instead of using "SYS:locale/catalogs/..../BareED.catalog". The reason ←
     why is: If you delete from Workbench the
BareED drawer BareED and used by it files will also be deleted, i.e. you don't \leftrightarrowhave to scan through your system-partition
to look for BareED used files, simple - eeh?
%%%%%%%%%%%%%%%%%%%%%%%%%%%%%%%%%%%%%%%%%%%%%%%%%%%%%%%%
Currently supported keys
------------------
CURSOR-UP - move cursor to previous line
CURSOR-LEFT - move cursor one position to the left
CURSOR-DOWN - move cursor to next line
CURSOR-RIGHT - move cursor one position to the right
SHIFT CURSOR-UP - move cursor to top of page, when cursor already set to this
         position, cursor is moved to previous page
SHIFT CURSOR-LEFT - move cursor to start of line
SHIFT CURSOR-DOWN - move cursor to bottom of page, when the cursor already \leftrightarrowset to this position,
         cursor is moved to next page
SHIFT CURSOR-RIGHT - move cursor to end of line
SHIFT DELETE - delete from cursor position all characters to end of line
SHIFT BACKSPACE - delete from character left of cursor all characters to start of \leftrightarrowline
```
SHIFT RETURN - insert Carridge-return code (character 13) into archive CTRL CURSOR-UP - move cursor to first character of archive CTRL CURSOR-DOWN - move cursor to last character of archive ALT CURSOR-LEFT - find previous word, number or single letter within current line ALT CURSOR-RIGHT - find next word, number or single letter within current line ALT RETURN - insert FormFeed code (character 12) into archive Amiga RETURN - terminate line with a linefeed (character 10) and auto-indent  $\leftrightarrow$ the next line CTRL A - arrange text to block format CTRL B - enter right margin for block format (requester pops up) CTRL C - change word's first letter into a capital CTRL F - find next occurrence (find string must have been already  $\leftrightarrow$ entered in the Find/Replace requester) CTRL G - change letters of word underneath of cursor into capitals ( $\leftrightarrow$ association: GREAT) CTRL K - delete from cursor position all characters to end of line CTRL M - fence-match, point cursor to one of these characters: (  $[ { < > } ] \rightarrow \leftrightarrow$  $\rightarrow$ CTRL N - find next occurrence (find string must have been already  $\leftrightarrow$ entered in the Find/Replace requester) CTRL P - find previous occurrence (find string must have been already  $\leftrightarrow$ entered in the Find/Replace requester) CTRL R - replace occurrence (find and replace strings must have been  $\leftrightarrow$ already entered in the Find/Replace requester) CTRL S - change letters of word underneath of cursor into lower  $\leftrightarrow$ case letters (association: SMALL) CTRL U - delete from character left of cursor all characters to start of line CTRL W - delete word or number underneath of cursor CTRL X - delete current line CTRL Y - delete current line CTRL Z - arrange text to block format but in an AmigaGuide compatible manner +++ DON'T USE ONE OF THE FOLLOWING KEY COMBINATIONS CTRL H CTRL I CTRL J CTRL L CTRL O CTRL Q CTRL T CTRL [ ++++++++++++++++++++++++++++++++++++++++++++++++++++++ CTRL DELETE - delete current line BACKSPACE - delete character left of cursor DELETE - delete current character RETURN - terminate line with a linefeed (character 10) (paragraph) ENTER - same as RETURN but with auto-indent of characters

Left mouse button - move cursor to position of mouse pointer Right Amiga B - start marking an area Right Amiga X - cut away the marked area (goes into clipboard) Right Amiga C - copy the marked area (goes into clipboard) Right Amiga V - insert earlier in clipboard remembered marked area Double mouse click - start marking an area +++ A HINT +++ If you want to mark a really large number of characters, use the mouse (it's  $\leftrightarrow$ faster): Click once on the character that represents the first to mark character Click again on this character (so called double click) Click mouse one character behind the last to mark character - Area shown in selected mark-colour - You can now cut, copy this area +++ A REMARK +++ If you lay out your text using the AmigaGuide compatible mechanism (CTRL-Z)  $\leftrightarrow$ , ensure that a brace-left character is introduced through the at-sign and that the brace-left character one following  $\leftrightarrow$ brace-right character has. Otherwise, in case not, the AmigaGuide compatible mechanism is broken off and it will become  $\leftrightarrow$ enormously difficult to restore the result (text layout) to that of your original layout. Another disadvantage is that italic  $\leftrightarrow$ strings may not be laid out correctly. Find Requester ---------- n & Shift N - find next occurrence l & Shift L - find previous occurrence p & Shift P - find previous occurrence Number Requester ------------- Return & Carridge-return - leave requester with valid result of number gadget %%%%%%%%%%%%%%%%%%%%%%%%%%%%%%%%%%%%%%%%%%%%%%%%%%%%%%%% Settings and preferences ------------------ When "Create Icons?" is enabled BareED writes along with the archive the settings  $\leftrightarrow$ you have chosen for this archive, for example the colours. BareED offers no possibility to choose the global preferences with three  $\leftarrow$ exceptions: You can enter into BareED's icon the monitor type you wish the Asl-requester-module to display - and whether you  $\leftrightarrow$ like to reserve the pens taken for the "knob-bank", so that other application wont be able to use these pens and no  $\leftrightarrow$ false colours occur. In addition, you can

tell BareED whether you like to start with the button interface enabled.

All three characteristics are entered normally through the use of the tool types.

#### MONITORTYPE=ALL|FOREIGN|LIKEWB|NATIVE

Where

- ALL ...to display each monitor who is available on your machine
- FOREIGN ... only display non-Amiga modes, i.e. you must have already plugged  $\leftrightarrow$ into a Z3 bus a 3rd party graphic device (for example)
- LIKEWB ... allows only to display such modes which will be supported by the  $\leftrightarrow$ Workbench, i.e.

no HAM, EHB, DPF, 15 bit and modes with an alpha channel

NATIVE ...to display only those monitors that can be directly displayed by  $\leftrightarrow$ the Amiga hardware

Combinations of the above stated are allowed, such as

MONITORTYPE=FOREIGN|LIKEWB (e.g. for the Draco computer)

Or

MONITORTYPE=NATIVE|ALL

Please do not combine NATIVE and FOREIGN....

#### KNOBPENS=RESERVE

... instructs BareED to reserve the pens taken for the knob-bank - in order  $\leftrightarrow$ to avoid each time re-mapping the colours for a newly generated surrounding in case other applications have  $\leftrightarrow$ successfully attempted to reserve pens for their own purpose, e.g. image viewers (like MultiView), Workbench  $\leftarrow$ games, icon patches (NewIcons) or OS 3.5 icon subsystem.

#### BUTTONS=YES

... instructs BareED to turn on and to display the button groin upon start

The option "IBM compatible Save" allows to transmit your archive from one  $\leftrightarrow$ computer platform to another without making

the significant changes on your own. This means, however, too, that the  $\leftrightarrow$ complete layout of your archive will disappear

(on your Amiga) but it becomes on an IBM computer very much resemble  $\leftrightarrow$ to those on the Amiga created. Those

changes are not visible onscreen, however, when you invite the so modified file  $\leftrightarrow$ again! BareED does not do now anything

other than to remove all line terminators (LineFeeds) for a paragraph. Because  $\leftrightarrow$ it is in fact difficult to find out which lines

appertain to a paragraph on the Amiga-platform, you must prime first your  $\leftrightarrow$ archive. You eliminate all non-standard text

features (for example Escape codes and AmigaGuide macro / attributes).  $\leftrightarrow$ As next you select then the right area

boundary in the dialog box (if you use the Helvetica font, you use a right  $\leftrightarrow$ edge of 153 signs). Then change your text so

that a block format comes out in this case (tabs are in this case  $\leftrightarrow$ allowed). Backup now your archive onto a medium.

BareED will combine now all lines to an individual paragraph, that are  $\leftrightarrow$ not split into two parts and do not exceed your

defaulted area boundary.

\*IBM ® International Business Machines

%%%%%%%%%%%%%%%%%%%%%%%%%%%%%%%%%%%%%%%%%%%%%%%%%%%%%%%%

Because this manual is very short it's recommended that you use method "trial and  $\leftarrow$ error" when you use BareED. BareED works just like other text editors.

## <span id="page-13-0"></span>**1.5 BareED's button interface**

Before you start to use this feature of BareED, you have to make sure that you  $\leftrightarrow$ own a 68040 or better CPU, the operating

system of version 3.0 or better and at least 130 Kbytes of free memory (for  $\leftrightarrow$ the graphical details). Ensure also that you

are using a 256-colour screen with a resolution of at least 800 x 600 pixels  $\leftrightarrow$ (do not use the button interface if you only

have one of the native Amiga graphic devices!). If this does not scare you, then  $\leftrightarrow$ just read ahead.

BareED offers a button interface that is disabled by default, due to the  $\leftrightarrow$ memory consumption and the time needed to set up this button interface. If you own a 68040+ CPU, however, you may wish to use it  $\leftrightarrow$ .

No image for the button bank of BareED is limited to something. This means  $\leftrightarrow$ that the imagery may differ in width, height, depth and colour.

By default no pens of the knobs are reserved in order to give any picture  $\leftrightarrow$ viewer the ability to view any imagery in the

closest colour match. This can lead BareED to view those knobs in false  $\leftrightarrow$ colours when there are no more pens free, or

when a picture viewer overrides BareED used pens - but this can be changed by  $\leftrightarrow$ BareED at any time, unfortunately, you

have to explicitly tell BareED if the button bank appears ugly. If you don  $\leftrightarrow$ 't agree with this, use the tool type setting that forces BareED to reserve these pens.

You should, although there is no such hard coded limit, limit your image to a  $\leftrightarrow$ height that can fit into the window when there is also enough room to display one, single text line.

 $\overline{\phantom{a}}$ 

The imagery themselves have to be created through the use of an available  $\leftrightarrow$ paint program, e. g. Personal Paint. Your render image and the select image have to be of same size. You must define the  $\leftrightarrow$ border for the knob on your own - if you want a border to separate the buttons.

When you have made your imagery, backup the render and the select image for each  $\leftrightarrow$ knob to disk as a single file, where

the render image is placed at the top and the select image at the bottom of  $\leftrightarrow$ this new created picture - and no row splits them up!

| |  $\|$ | | < Render Image | | |\_\_\_\_\_\_\_\_\_\_\_\_\_| \\_\_\_\_\_\_\_\_\_\_\_\_\_\_ no room between |¯¯¯¯¯¯¯¯¯¯¯¯¯¯¯¯¯¯¯| / | | | | < Select Image | |  $\|$ ¯¯¯¯¯¯¯¯¯¯¯¯¯¯¯¯¯¯¯

#### DETAILED DESCRIPTION: . \_ \_ \_ \_ \_ \_ \_ \_ \_ \_ \_ \_ \_

BareED's button interface is nothing else than a groin with graphic symbols.  $\leftrightarrow$ While clicking one of these symbols, BareED carries out an action, e.g. opening a file requester. BareED offers a button interface that can be changed by the user to form his  $\leftrightarrow$ individual wishes. Therefore BareED allows you to change the imagery for the button interface knobs  $\leftrightarrow$ and the order of the knobs. In order to achieve this you must edit the text file "BareED.cfq", e.g. with BareED itself, -  $\leftrightarrow$ which must be placed in the root directory of the executable file BareED! If you turn on the menu item "Use Knob-Bank?", BareED will read in the file "  $\leftrightarrow$ BareED.cfg" and examine this file according to codewords. Therefore, indices are very important since no file names are defaulted but  $\leftrightarrow$ these used indices point at intern functions of BareED. Indices, which are supported by BareED, are settled in the field of 1 to  $\leftrightarrow$ 63; BareED sets up functions at your disposal, which DOS commands can fire up beginning with index 40. The indices, beginning with index 40, ARexx macros can also be assigned by  $\leftrightarrow$ means of the DOS command "RX", so that through a simple mouse click on one of these buttons a macro direct can be started  $\leftarrow$ . A command line that is understood by BareED must be introduced by the index  $\leftrightarrow$ (the index is a usual number), followed

from a comma that itself the path and file name of the graphic symbol of this  $\leftrightarrow$ function connect. A valid coding line would then look like this: 3,SYS:Images/Save.btn where number 3 represents the index, and "SYS:" indicates the partition of  $\leftrightarrow$ the hard disk. The directory "Images" as a consequence, contains for our example another file by the name of "Save.btn" ← that the graphic symbol which a function was assigned contains. For the case, that you do not like the symbols enclosed by me, you proceed  $\leftrightarrow$ as follows in order to replace the symbols made out by me through your own symbols: The first step that you must do is to start a paint program of your choice in  $\leftrightarrow$ order to paint two small pictures. The colour palette chosen by you is only being of secondary importance,  $\leftarrow$ however, you should choose these pictures less than 48 screen points in level and upright direction. It goes without saying that the two pictures with it should have the same scales. Put the two pictures directly on top of each other so that no space occurs between  $\leftrightarrow$ the two pictures. Now take the two pictures as one pencil and store it in the IFF format with at the  $\leftrightarrow$ most 256 colours. Now copy the enclosed tool "BitMapSaver" into the C-directory of your System, e.g. Copy ...../BitMapSaver to C: You invoke the tool BitMapSaver as follows: 1> c:bitmapsaver NAME\_OF\_IMAGE to NAME\_OF\_KNOB opt raw rawhdr pen cmap rgb32 If the path- or filename of the image file contains spaces, enclose them in double  $\leftrightarrow$ quotes. The tool BitMapSaver will create an image that can directly be read by the program  $\leftrightarrow$ BareED. The next step you have to do is to edit the text file "BareED.cfq" which  $\leftrightarrow$ describes this function and the image you want to change. We assume as an example that you would like to change the button which describes  $\leftrightarrow$ the backup function.

The index which indicates the backup function was determined by me as  $\leftrightarrow$ function 3. We now search in the file

"BareED.cfq" for the line which begins with number 3. According to number 3,  $\leftrightarrow$ followed by a comma, the path and file name

of the image file used currently stands.

Change the path and file name so that this now points at your newly  $\leftrightarrow$ defined image file. If you now start the program

- BareED and turn on the button groin, your image file appears instead of the made  $\leftrightarrow$ out by me.
- As mentioned above already, allows BareED it you to carry out a DOS  $\leftrightarrow$ command, by which the required coding line is hardly treated more heavily than a normal one that points at an intern function of ←-
- BareED.
- In memory; a valid coding line consists of the index which points to a function  $\leftrightarrow$ and the file name of the image file!

nn,path&filename

New is now, that according to the file name of the symbol (image file)  $\leftrightarrow$ separated by a space character and included in parentheses, a valid AmigaDOS coding line follows.

nn,path&filename (AmigaDOS\_command\_line)

In case you want to have an ARexx macro file executed by means of the DOS  $\leftrightarrow$ command "RX", the correct coding line reads like this:

40,path&filename\_of\_image\_file (SYS:RexxC/RX your\_rexx\_macro.rx)

Please do not forget that only the indices which are settled from index 40  $\leftrightarrow$ up to index 63, will allow it, AmigaDOS coding lines to carry out.

By the way, if you would like to start a ARexx macro file by means of the  $\leftrightarrow$ "RX" command, you indicate as command file

"SYS:RexxC/RX" where the word "RX" should be capitalized because BareED then  $\leftrightarrow$ starts automatically the Rexx server -

if the eleventh and the twelfth character to the word "RX" show!

-----------------------------------------------------------------------------

CHANGE ORDER: ¯¯¯¯¯¯¯¯¯¯¯¯¯¯¯¯¯¯¯¯¯¯¯¯¯¯¯¯¯

To vary the order of the buttons, it satisfies, the line that the index of the  $\leftrightarrow$ corresponding symbol represents to displace in the file "BareED.cfg".

Example:

- The symbol which saving represents should be strobed before the symbol which  $\leftrightarrow$ loading represents.
- The only you have to do, is the line that begin with number 3 (save) to present  $\leftrightarrow$ that line, that begins with number 2 (load).

2,knobs/Load.btn 3,knobs/Save.btn

changed to

3,knobs/Save.btn

```
2,knobs/Load.btn
Easy, isn't it?
-----------------------------------------------------------------------------
REMARKS:
        ¯¯¯¯¯¯¯¯¯¯¯¯¯¯¯¯¯¯
In order to insert remarks into the file "BareED.cfg" it satisfies ←
   remarks to turn a semicolon on. BareED will ignore
everything behind a semicolon up to end of line. Semicolons are also \leftrightarrowsuitable to eliminate statements instead of to
remove completely this!
Examples:
2,knobs/Load.btn ; the load image
; 3,knobs/Save.btn removed save image off button bank
  -----------------------------------------------------------------------------
INDICES:
¯¯¯¯¯¯¯¯¯¯¯¯¯
Following indices are assigned to these functions:
* 0 exit BareED
* 1 move gadget within BareED's right window border
  2 load a new file
  3 save existing file out of editor
 4 create a new, blank editor surround, ready to enter characters
* 5 close the current editor surrounding
  6 print document
  7 select screen mode and use it
  8 select tab-step and use it
  9 select a new font and use it
  10 select pencils for document
* 11 change palette of screen
  12 snapshot marked block and save it as clip to the clipboard
  13 insert clip in clipboard into current document
  14 undo one, remembered action
  15 write marked block to disk
  16 insert a file into the current document
  17 open the find-requester
  18 open the replace-requester
  19 open the go-to-requester
  20 arrange current paragraph to block layout
  21 arrange current paragraph to block layout but in an AmigaGuide compatible \leftrightarrowmanner
* 22 open requester to execute an ARexx-macro
* 23 set global preferences
(* = Unsupported)-----------------------------------------------------------------------------
```
BACKGROUND PATTERN:

¯¯¯¯¯¯¯¯¯¯¯¯¯¯¯¯¯¯¯¯¯¯¯¯¯¯¯¯¯¯¯¯¯¯¯¯¯¯¯¯¯¯¯¯ BareED let you also choose the background pattern and colour beside the  $\leftrightarrow$ imagery and the vertical and horizontal distance between each image and the border of the knob-bank. There are  $\leftrightarrow$ synonyms to choose it. FILPAT synonym for fill-pattern PATPEN synonym for pattern-pen VSPACE synonym for vertical spacing HSPACE synonym for horizontal spacing ONEPAL synonym for one palette In order to make them available to BareED these synonyms have to be entered  $\leftrightarrow$ in the same file where the knobs have been described, Button.cfg . An example could look like this: FILPAT=0 PATPEN=0 VSPACE=0 HSPACE=0 ONEPAL=0 The FILPAT is a long word representing a mask for set and unset pixels. It can  $\leftrightarrow$ be entered as a decimal, hexadecimal or dual number. FILPAT=1431677610 ; hexadecimal (\$) 5555AAAA, dual (%)  $\leftrightarrow$ 01010101.01010101.10101010.10101010 PATPEN=2 ; use a white pattern (on my system) VSPACE=1 ; use between each image (and between the pattern border and the image  $\leftrightarrow$ itself) ; one vertical line HSPACE=1 ; ditto for horizontal ONEPAL=1 ; all imagery will have the same palette thus tell BareED to compute  $\leftrightarrow$ the palette ; only once (30% faster) ----------------------------------------------------------------------------- GUIDELINES: ¯¯¯¯¯¯¯¯¯¯¯¯¯¯¯¯¯¯¯¯¯¯ I strongly insist you to follow these guidelines: Rexx-scripts for BareED should be placed in a single drawer and this drawer  $\leftrightarrow$ should be in the root directory of BareED, e. g. : Work:Tools/BareED/ <- main (home) drawer of BareED Work:Tools/BareED/BareED <- objectfile of BareED Work:Tools/BareED/Button.cfg <- configuration file Work:Tools/BareED/knobs/ <-drawer for knobs Work:Tools/BareED/rexx/ <-drawer for rexx scripts Work:Tools/BareED/rexx/Info.rx <- a rexx script with a suffix

By the way, if your rexx script does not contain a suffix "ARexx" will add one on  $\leftrightarrow$ its own. This suffix is ever ".rexx". So "Info" becomes "Info.rexx". You should remember this when you choose a name for your rexx  $\leftrightarrow$ script. Now something smart: BareED will transmit his Rexx port name into the ← clip variable "BAREED". The clip variable "BAREED" refers in this case always to the running copy of BareED which you used ← with the button interface (knob bank) in order to call the Rexx- command / script. Example:  $/*$  Rexx Demo - first line \*/ BareED\_HOST = GetClip('BAREED') /\* Get the name, e.g. BareED.1, BareED.2 and so on IF BareED\_HOST =  $'$  THEN DO  $\neq$  Ensure we got it  $\neq$  CALL SetClip('BAREED')  $\neq$  Otherwise remove it f. CALL SetClip('BAREED') /\* Otherwise remove it from ClipNode \*/<br>EXIT 5 /\* Error, no name! \*/ /\* Error, no name! \*/ END ADDRESS VALUE BareED\_HOST /\* Refer from now on to this running copy of BareED \*/ CALL SetClip('BAREED') /\* Remove from ClipNode \*/ .... here you can now let you script start

Of course it's not necessary to remove the clip via SetClip(BAREED) but this saves  $\leftrightarrow$ memory thus I use it.

## <span id="page-19-0"></span>**1.6 The Amiga Rexx Interface of BareED**

First of all, this chapter and in general the ARexx-interface of  $\leftrightarrow$ BareED are under construction!

ARexx scripts can indirectly drive BareED, but at the moment BareED does not  $\leftrightarrow$ offer to execute ARexx scripts with one

exception: the button interface of BareED gives you direct access to such scripts. BareED is able to deal with strings containing up to three macro-commands where  $\leftrightarrow$ the first is called "Command-Index",

the second "Object-Index" and the third "Parameter-Index".

So instead of writing:

GetAmountChars You write Get Amount Chars

Which is first better to read and second for me easier to parse. The  $\leftrightarrow$ disadvantage is that it may collide with reserved

ARexx symbol names or functions, e.g. Set Error Off, where · "ERROR"· is a reserved  $\leftrightarrow$ ARexx command.

One goal of BareED's ARexx interface is the non-case-sensitive handling of passed  $\leftrightarrow$ strings. So you can write: get amount chars Or 'get amount chars' «« enclosed in single quotes 'get aMOunt chARs' 'GET AMOUNT CHARS' It's non important to BareED! BareED splits a command line (string) into the  $\leftrightarrow$ above stated index' where hash values are used instead of simple string comparison. Currently BareED has got an ARexx interface with more than 80 macro-  $\leftrightarrow$ commands but only a few call the appropriate routines (under construction). Supported are: additional string ¯¯¯¯¯¯¯¯¯¯¯¯¯¯¯¯¯¯¯¯¯¯¯¯¯¯¯¯¯¯| | Command-Index Object-Index Parameter-Index «astr» RESULT -------------------------------------------------------------------------- SET ERROR ON | OFF -none- (useful when debugging ) ECHO ON | OFF -none- ( useful when debugging ) ECHO ON PORT FROME (WORLD MICH WOODSTAY FONTSTYLE  $0, 1, 2, 3$  or combined -none- try! CLIPUNIT  $0 - (almost) \sim$  -none- 0 suggested for textfiles FIND STRING "string" -none- the string to look for REPLACE STRING "string" -none- find string replaced with this one FINDMODE -none- - -none- Set default mode, case sensitive but no word ← only search NORMAL -none- non case sensitive search WORDONLY -none- word only search MARGIN RIGHT "number" -none- set right margin in number of letters TAB SIZE "number" -none- "number" in amount of characters BLOCKSTART -none- -none- set start point for marked area or erase it BLOCKEND -none- -none- set end point for marked area or erase it (not ← necessary, anyhow...) -------------------------------------------------------------------------- GET ARCHIVESTART -none- address memory where characters start ARCHIVEEND -none- address memory where characters end REGION -none- address allocated memory for storage REGION -none- address allocated memory for storage<br>REGION SIZE amount allocated memory for storage in bytes ARCHIVENAME -none- filename without path FILENAME -none- filename inclusive path AMOUNT CHARS amount characters in archive LINES amount lines in archive CHANGES amount of modifications **CURRENT** 

```
CHAR RC single character (RC unequal zero if end of archive)
       LINE RC complete string line (RC unequal zero if end of archive
                     or only a paragraph)
       COLUMN offset in number of spaces in current line
   CURSOR
       X offset (in number of characters) in current line
       Y current line
    BVERSION -none- packed: version (high word), revision (low word)
    FONT -none- string: fontname - terminated by a comma - then font \leftrightarrowheight
   TAB SIZE amount of space characters a tab takes up
   CHARWIDTH "char" characters width in number of pixels
   BLOCK -none- add contents of clip to archive
--------------------------------------------------------------------------
PUT
   CHARS "string" -none- add string to archive
   CHAR "Q" -none- add single character to archive<br>BLOCK -none- -none- copy marked block (written t
                    -none- copy marked block (written to clipboard)
 --------------------------------------------------------------------------
LAYOUT
    NORMAL -none- -none- lay out paragraph to normal block format
    GUIDE -none- -none- lay out paragraph Amiga Guide compatible
  --------------------------------------------------------------------------
MOVE
   CURSOR
       LEFT -none-<br>RIGHT -none-
               -none-
        UP -none-
        DOWN -none-
       LINESTART -none-
       LINEEND -none-
       PAGESTART -none-
       PAGEEND -none-
       ARCHIVESTART -none-
       ARCHIVEEND -none-
   BLOCK -none- -none- cut and copy marked block (written to clipboard)
--------------------------------------------------------------------------
GOTO
   linenumber -none- -none-
   LINE linenumber -none-
   BOOKMARK 1 to 10 -none-
--------------------------------------------------------------------------
DELETE
   CURRENT
       CHAR -none-
       LINE -none-
       WORD -none-
   T<sub>O</sub>LINEEND -none-
       LINESTART -none-
   CHAR
       LEFT -none-
       RIGHT -none-
   LINE -none- -none-
```
-------------------------------------------------------------------------- LOCK ON -none- -none- forbid modifications through user interface<br>OFF -none- -none allow it -none allow it -------------------------------------------------------------------------- ACTIVATE WINDOW -none- -none- input stream set to editor window -------------------------------------------------------------------------- FIND NEXT WORD RC unequal zero if none found PREVIOUS WORD RC unequal zero if none found NEXT STRING RC unequal zero if none found NEXT STRING RC unequal zero if none found<br>PREVIOUS STRING RC unequal zero if none found<br>PREVIOUS STRING RC unequal zero if none found -------------------------------------------------------------------------- REPLACE NEXT -none- RC unequal zero if none found ALL -none- -none- but requester pops up -------------------------------------------------------------------------- SAVE -none- -none- -none- (but file-requester pops up!) "filename" -none- -none--------------------------------------------------------------------------- NEW -none- -none- -none-"filename" -none- RC unequal zero if "filename" could not be loaded ← in -------------------------------------------------------------------------- QUIT -none- -none- -none- -------------------------------------------------------------------------- TELL "string" -none- -none--------------------------------------------------------------------------- CASETELL "string"  $-none 1 = yes, 0 = no$ -------------------------------------------------------------------------- Some notes at this point: With "storage" I refer to the allocated memory region where characters can  $\leftrightarrow$ be placed within. It is not identical to the physical address of the first character of the file that has  $\leftrightarrow$ been previously loaded in, or to the first character you have entered in the text editor window. Instead, "archive" represent the group of single characters that are  $\leftrightarrow$ combined together and which can be written to a medium as a single file. ----------------------------------------------------------------------------- The find/replace functions are still under construction (as the complete BareED  $\leftrightarrow$ Rexx port). The macro "FINDMODE" offers three choices: FINDMODE - without any arguments, to set the initial state: case sensitive, no  $\leftrightarrow$ search for "words only" FINDMODE - NORMAL, to search case insensitive FINDMODE - WORDONLY, to ignore combined words

I strongly urge you to call the FINDMODE command without an argument ← before you begin to search for a string, otherwise you run with unknown settings and unexpected results may happen. move cursor archivestart set find string "BareED" set replace string "bare editor" set findmode set findmode wordonly reps  $= 0$ do while RC = 0 find next string if  $RC \sim = 0$  then break replace next  $reps = reps + 1$ end tell "Found" reps "occurrences to replace!" NOTE: If you use "REPLACE NEXT" on its own - and currently the cursor does not  $\leftrightarrow$ point to the string you are looking for, "REPLACE NEXT" will only move the cursor to the next occurrence without  $\leftrightarrow$ replacing it. No error is returned, which means that you cannot distinguish between a simple cursor move and an  $\leftrightarrow$ exchange. ----------------------------------------------------------------------------- If you want to obtain information's from BareED then don't forget to use: OPTIONS RESULTS Otherwise BareED does not return a value or string. Following is an example that  $\leftrightarrow$ cares about all hints above stated:  $/*$  Demo - First line \*/ address BareED.1 /\* Refer from now on to first running copy of BareED  $*/$ options results /\* Tell BareED to return values in case requested \*/ 'set echo on' /\* BareED should display any incomings \*/ 'set error off'  $/*$  Pass through any encountered errors  $*/$ get amount chars /\* Get amount of used chars, warning: zero possible - when  $\leftrightarrow$ archives empty! \*/ amount = result /\* AMOUNT is a macro name of BareED, here used as variable, so  $\leftrightarrow$ the next time we refer to amount; we refer to the variable and not to the macro name!!!  $\leftrightarrow$ \*/ 'get amount lines' /\* Using single quotes prevents ARexx to refer to the  $\leftrightarrow$ variable, the string is passed through to BareED as it! \*/

lines = result  $\rightarrow$  LINES is also a BareED macro name, so see above  $\ast$ /

get archivestart /\* Get memory address of first character or letter, thus  $\leftrightarrow$ archive pointer \*/ aptr = result

say "Archive at  $0x"D2X(aptr)"$ , size in bytes:" amount "- where the archive  $\leftrightarrow$ contains" lines "lines."

Click here for "Amiga Rexx" related problems

By BareED reserved keywords in alphabetical order.

ACTIVATE ALL AMOUNT ARCHIVE ARCHIVEEND ARCHIVENAME ARCHIVESTART BLOCK BLOCKEND BLOCKSTART BOOKMARK BVERSION CASETELL CHANGES CHAR CHARS CHARWIDTH CLIPUNIT COLOR COLORS COLUMN COMPUTE CURRENT CURSOR DELETE DEPTH DOWN DRAWERNAME ECHO ERROR FILE FILENAME FIND FINDMODE FIRST FONT FONTSTYLE GET GOTO GUIDE HEIGHT INACTIVATE INFOWINDOW INITIALX LAST LAYOUT LEFT LEFTX LENGTH LINE LINEEND LINES LINESTART LOCK MARGIN MARK MOVE NEW NEXT NORMAL OFF ON PAGE PAGEEND PAGESTART PENS POSITION PREVIOUS PUT QUIT REGION REPLACE REQUEST RESTORE RIGHT RPORT SAVE SCREEN SET SIZE STRING TAB TELL TO UP USED WIDTH WINDOW WORD WORDONLY WORDS X Y

Reserved symbols by ARexx - not available to BareED

Abbrev() Abs() Addlib() Address Address() AllocMem() Arg Arg() B2C() BAddr() BitAnd() BitChg() BitClr() BitComp() BitOr() BitSet() BitTst() BitXor() Break Break\_C Break\_D Break\_E Break\_F C2B() C2D() C2X() Call Center() Centre() Close() ClosePort() Compare() Compress() Copies() D2C() D2X() Datatype() Date() Delay() Delete() DelStr() DelWord() Digits() Do Drop Echo Else End Eof() Error ErrorText() Exists() Exit Export() Find() Forbid() Form() Forward() FreeMem() FreeSpace() Fuzz() GetArg() GetClip() GetPkt() GetSpace() Halt Hash() HI If Import() Index() Insert() Interpret IoErr Iterate LastPos() Leave Left() Length() Lines() MakeDir() Max() Min() Next() Nop

NoValue Null() Numeric Offset() Open() OpenPort() Options Otherwise Overlay() Parse Permit() Pos() Pragma() Procedure Pull Push Random() RandU() RC ReadCh() ReadLn() RemLib() Rename() Reply() Result Return Reverse() Rexx... Right() RX RXC RXSET Say Seek() Select SetClip() Shell Show() ShowDir() ShowList() SigL Sign() Signal SourceLine() Space() StateF() StdErr StdIn StdOut Storage() Strip() SubStr() SubWord() Symbol() Syntax TCC TCO TE Time() Trace Trace() Translate() Trim() Trunc() TS TypePkt() Upper() Value() Verify() WaitPkt() When Word() WordIndex() WordLength() Words() WriteCh() WriteLn() X2C() X2D() XRange()

## <span id="page-25-0"></span>**1.7 Amiga Rexx problems**

I Unknown command ¯¯¯¯

 $\overline{\phantom{a}}$ 

When you encounter a problem that you cannot track down it's very likely  $\leftrightarrow$ that a function either of the rexx master or a

rexx support library returned an error or even no error in the RC variable.  $\leftrightarrow$ In case that occurs ARexx tells you that the

command (here BareED) returned the value 10.

For example I used this and similar fragments which caused a lot of error messages  $\leftrightarrow$ until it was solved:

Address BareED.1 Options Results

Delay( 2) Put Char '0A'X

Seems to be okay to me. I opened the "rexxsupport.library" and therewith the  $\leftrightarrow$ Delay() function could be used. The mistake

that I made was that I didn't cared about the RC variable where a function passes  $\leftrightarrow$ the result of the function.

In the ARexx manual is stated that a returned function code may not be explicit  $\leftrightarrow$ called, it's automatically done. I know that but never thought that the result of Delay() is passed immediately  $\leftrightarrow$ to BareED. In the example code above the ARexx-Server made following of the code:

Address BareED.1 Options Results

Delay( 2)

 $0 \leq \leq \leq \leq 1!$ ! Put Char '0A'X When BareED encountered the character zero ("0") it didn't know how to handle  $\leftrightarrow$ it so it returned 10 (not known by me)! This mistake is not only visible when "Options Results" is used (application ← function, do and return a result). This problem to solve is very easy; call a function so that ARexx knows that  $\leftrightarrow$ you don't care about a result. In the code fragment above it is done through: Address BareED.1 Options Results Call Delay( 2) <<<< !!!! Put Char '0A'X The "CALL" command indicates that the RC variable has got no influence on the  $\leftrightarrow$ further "programme course". Thus RC is taken as unset by ARexx and therewith ignored, which leads ARexx to continue with  $\leftrightarrow$ "Put Char '0A'X" instead of "0". Nevertheless, the return code of the function Delay() can be check; it's not  $\leftrightarrow$ placed in the RC variable but in the RESULT variable!  $\overline{\phantom{a}}$ I I BareED's macros become not recognize ¯¯¯¯¯¯ As already stated somewhere in this document, BareED has got a non case-  $\leftrightarrow$ sensitive interface to Arexx where a letter is ever treated like it would have been entered in upper case. The next is that BareED doesn't use single macro commands, e.g. "MoveCursorArchiveend", instead it will support "Move Cursor ← Archiveend". This has got the advantage to be more readable but can put anybody in trouble if he/she doesn't know which  $\leftrightarrow$ symbols ARexx and BareED reserve! So a simple line like: Set Error Off Will cause trouble because "ERROR" is a reserved ARexx and BareED macro name! To  $\leftrightarrow$ avoid this enclose any probably from both used macro name in single quotes, e.g.: 'Set Error Off' Now this string is passed through to BareED instead of being analysed by ARexx,  $\leftrightarrow$ because ARexx treats the three words as one single line and therewith as a macro (which it does not understand).

Also, variable names can cause trouble, e.g.:

Get Amount Lines Lines = RESULT < OK ....bla bla bla Get Amount Lines < ERROR Lines = RESULT In the example I misused a reserved macro name as variable name, "Lines".  $\leftrightarrow$ Until the second "Get Amount Lines" is encountered all goes as it should, when now ARexx analysis's the second  $\leftrightarrow$ "Get Amount Lines" it encounters the "Amount" macro name followed by the "Lines" variable. If "Lines" has got the ← value 1300 ARexx would pass this string to BareED: Get Amount 1300 Of course BareED cannot handle this. To avoid this there are several  $\leftrightarrow$ solutions, first: do not use variable names, which will also be used as macro commands by BareED, second: enclose the macro ← name, which collides with the variable name in single quotes, e.g.: > Get Amount 'Lines' <, or which is in my opinion better, enclose all macro names ← in single quotes: 'Get Amount Lines' As already told, it doesn't bother BareED if you write in lower or upper case or  $\leftrightarrow$ in mixed form. So you can even write: 'gEt aMoUnT lineS' BareED knows how to handle this.  $\overline{\phantom{a}}$ I I I Not know problems by author ¯¯¯¯¯¯¯

Room for your extraordinary experiences with BareED and ARexx...

### <span id="page-27-0"></span>**1.8 Disadvantages and mistakes - oh no**

Disadvantages and mistakes, known to the author

Cannot be used in connection with Nico François-PowerSnap-Versions-xx. This  $\leftrightarrow$ means only, that PowerSnap cuts out

not the correct characters to discover, because BareED reserves between every line  $\leftrightarrow$ of text a separate row.

Marking a field on a screen with less than 4 colours causes a small problem:  $\leftrightarrow$ Cursor and marked field are represented in

the same colour. Thus you cannot distinguish where the marked field ends.

Blank lines are not represented in the selected marker colour if these are within  $\leftrightarrow$ a marked field.

Only decimal numbers can be entered as tool type values: as I already  $\leftrightarrow$ mentioned in the source code of BareED, the

functions provided by my compiler-provider cause a complete computer-crash as  $\leftrightarrow$ for example "atoi". Therefore I used

the built-in OS function StrToLong() the DOS library. This function accepts  $\leftrightarrow$ only decimal numbers. With the introduction

of OS 4.0 this function could support also dual and hexadecimal numbers.

Slow delete / insert from characters: Currently BareED copies and removes  $\leftrightarrow$ every character immediately. This could be

changed with a line buffer. The problem with a line buffer is that this would  $\leftrightarrow$ have an inflexible size - the line, however, not,

hmmm. The next problem is that the inner cursor of BareED which represents the  $\leftrightarrow$ visible cursor will not have any ground

under its feet in this special case. So I do not like to re-work at the moment the  $\leftrightarrow$ routines.

A subfunction added - that was written in assembler - which reduced  $\leftrightarrow$ drastically the time to displace and to copy characters.

Pen selection not very friendly: A plan for a future version of BareED is to  $\leftrightarrow$ offer a friendlier interface in order to choose the pens.

If you press a key and nothing happens, then the system cannot assign any  $\leftrightarrow$ more memory to BareED. In this special

case it is also not anymore possible to backup that archive onto disk since  $\leftrightarrow$ the "Asl"-file-requester cannot be shown

due to the low available memory. Perhaps a future version of BareED spends a  $\leftrightarrow$ warning if you run danger to fall below a lower memory limit.

The whole user interface of BareED is font-sensitive; BareED uses the title font  $\leftrightarrow$ of the screen, this may be proportional. If

the font is now so big that the window that is computed cannot be opened -  $\leftrightarrow$ basing on the width and height of this font  $-$ ,

BareED will not resort on the font topaz-8 and compute a new window due to the  $\leftrightarrow$ new scales. The next bug is, that it not spends this mistake.

After all, currently BareED informs you only about occurred mistakes that are  $\leftrightarrow$ caused and treated by the Amiga-DOS.

System function ObtainBestPenA() inconsequent: First four and last four colours ← are used always from intuition screens

(MultiColor mode); when ObtainBestPenA() is used, existing colours (pen  $\leftarrow$ register) are not returned even if they are the

same as the demanded ones. Thus I must do myself my thoughts for the future how  $\leftrightarrow$ to implement a better relief of sharing

screen pens.

- Existing pen number are not reduced onto the actual, represent able number  $\leftrightarrow$ of coloured pencils. This happens then,
- when you use a screen depth of for example 32 colours at the present time and then  $\leftarrow$ switch back to (say) 8 colours.
- At the moment BareED supports not more than 256 pens of a screen, this becomes  $\leftrightarrow$ change in (far) future, when BareED allows too, to modify the colour-values for the pens.

Created catalogue, which one was created with 'CatComp' and where a short cut is  $\leftarrow$ invalid for a keyboard contraction (or twice uses) is not recognized by BareED as such - and thus either does not patch!

- Underscorings for short cuts are not set and handled although GadTools 37 could be  $\leftrightarrow$ available.
- The editor-window can be damaged if a font is supposed to be represented with the  $\leftrightarrow$ connotation 'italic'. This is due to the

fact that such a font can show a bend to the right side - some fonts even draw  $\leftrightarrow$ also some points out to the left side!

Currently, BareED attempts calculating the needed room to the right and left  $\leftrightarrow$ of the drawing area in once, however, it can fail.

Render engine was written in C ('CHUNKY TO PLANAR') and with that it is slow.  $\leftrightarrow$ The next one is that this routine always uses eighth 'bit' deep 'bit-planes' - even if the target area is not so deep.

BareED is very susceptible to mistakes made of third party software.  $\leftrightarrow$ This can result in crashes. Are warned!

Non-appropriate to rules and inconsistently written patches can initiate  $\leftrightarrow$ often BareED to the descend! Since BareED

works only with the memory that was assigned to him by the system, no third  $\leftrightarrow$ application has the right to damage memory requested by BareED.

BareED uses the distributed resources in their full size. The  $\leftrightarrow$ uncontrolled changing only of such a byte can end in a disaster.

## <span id="page-29-0"></span>**1.9 BareED is able to save icon imagery**

BareED has got as default a 4-colour built-in icon image. If you, for example,  $\leftrightarrow$ prefer icon of MagicWB, NewIcon or even

GlowIcon type you would be disappointed when BareED would only save a  $4- \leftrightarrow$ colour icon image to disk. To solve the

problem, I implemented a routine which checks first if there is already  $\leftrightarrow$ an icon image on disk, i.e. you save a newer

version of the text file. If it is, this one is taken instead of the built  $\leftrightarrow$ -in 4-colour icon image. If there is currently no icon

image on disk, BareED checks if in its home directory is a directory  $\leftrightarrow$ labelled "defs" that contains an icon image which

suffix correspond with the one of the file you are going to write to disk. Example  $\leftrightarrow$ :

You want to save the file "BareED.guide" to disk. In this example BareED will look for an icon in the drawer "defs"  $\leftrightarrow$ labelled "def\_guide.info". The file "def\_guide.info" is a normal Workbench icon. If BareED finds the file, this file (icon) is  $\leftrightarrow$ saved along with the text file instead of the 4 colour built-in icon of BareED. You should note that a suffix must not be longer than 6 characters: BareED.guide  $\rightarrow$  5, ok<br>CovLib.asm  $\rightarrow$  3, ok CpyLib.asm Startup.c  $\rightarrow$  1, ok Kernal.cpp -> 3, ok CreateKnobs.script -> 6, ok Man.postscript  $\rightarrow$  10, wrong - here the 4-colour icon would be used! In the above example these icons must be present in the "defs" drawer: def\_guide.info def\_asm.info def\_c.info def\_cpp.info def\_script.info From Workbench those files will be viewed as: def\_guide def\_asm def\_c def\_cpp def\_script

In order to save an icon image to disk the menu item "Create Icons?" must be  $\leftrightarrow$ turned on. You should pay attention that no tool type of an existing icon is stored in the new created one.

### <span id="page-30-0"></span>**1.10 Simple Revision Control supported by BareED**

As I forgot often to update the date of revising and the revision  $\leftrightarrow$ number itself when I enhanced or only fixed bugs in BareED source code, I modified BareED in a manner so that it now does this task  $\leftrightarrow$ 

automatically.

Before you can use this feature of BareED you have to enable it. This is very  $\leftrightarrow$ easy but will not be done for you by BareED automatically.

First, open the icon of the file that you want BareED to change each  $\leftrightarrow$ time after having loaded it into memory. Enter somewhere in the tool types:

RVCTYPE=

The RVCTYPE describes the desired output type of the date string; it  $\leftrightarrow$ can be »DOS«, »INT«, »USA« or »CDN«. It

depends on the place where you live since I didn't find a date string format  $\leftrightarrow$ which will be accepted all over the world by the »Version« command due to the different language date formats.

For example you choose »DOS«, then the type should be set as follow:

RVCTYPE=DOS

The next step is to choose your lines where the modifications should occur.

Open with BareED your file and remember all lines that should be updated. Enter in the icon of the file:

REVCONTROLn=

where 'n' is a count from zero to nine that belongs to the line that  $\leftrightarrow$ should be changed; example: Line three and seven should be changed, so enter in the icon of the file:

REVCONTROL0=3 REVCONTROL1=7

Now save these changes.

- Open with BareED the file; if BareED finds any things to change in your specified  $\leftrightarrow$ lines it will do it.
- NOTE: The date string format cannot be changed by BareED, this means if ← you're currently using the DOS type but you prefer the Canadian type, you have to change it per hand first:

(23-Sep-96) to (23.09.96)

otherwise BareED only ignores this section completely, without any changes!

- Note also that a date string must be surrounded by parentheses, otherwise BareED  $\leftrightarrow$ continues without changes.
- Since a revision control should be used for revisions, BareED updates the number  $\leftrightarrow$ behind the dot, not in front!

1.33 to 1.34 but not 1.33 to  $2.33! - n0.00$ 

There is a limit for the version part of 3 characters, therewith in  $\leftrightarrow$ range from 1 to 999. Any version number greater 999 will put BareED into trouble.

998.144 changed to 998.145 but 1052.144 changed to 1053.144 ! - So watch out.

BareED can change one value per line, the first that is found will  $\leftrightarrow$ change. If a date string in the right format follows, this one will be changed, too. It's also okay to BareED if a date string stands on its own, examples:

"\$VER: BareED-doc 1.01 (23-Sep-96) Copyright Jörg van de Loo"

```
will be changed to (example)
  $VER: BareED-doc 1.2 (25-Nov-00) Copyright Jörg van de Loo"
  or
  #define Revision 145
  will be changed to
  #define Revision 146
  or
  #define VerRevStr "33.37"
  to
  #define VerRevStr "33.38"
  and
  (23-Sep-96)
  to
   (25-Nov-00)
\overline{\phantom{a}} , where \overline{\phantom{a}} , where \overline{\phantom{a}} , where \overline{\phantom{a}} , \overline{\phantom{a}} , \overline{\phantom{a}} , \overline{\phantom{a}} , \overline{\phantom{a}} , \overline{\phantom{a}} , \overline{\phantom{a}} , \overline{\phantom{a}} , \overline{\phantom{a}} , \overline{\phantom{a}} , \overline{\phantom{a}} , \overline{\phantomSupported date strings formats are:
¯¯¯¯¯¯¯¯¯¯¯¯¯¯¯¯¯¯¯¯¯¯¯¯¯¯¯¯¯¯¯¯¯¯¯¯¯¯¯¯¯¯¯¯¯¯¯¯
 /* Demo DOS */¯¯¯¯¯¯¯¯¯¯¯¯¯¯¯¯¯¯¯¯¯¯¯
#define ID "$VER: BareED-doc 1.01 (23-Sep-96) Copyright Jörg van de Loo"
#define Version 1
#define Revision 01
// ---end
/* Demo INT */¯¯¯¯¯¯¯¯¯¯¯¯¯¯¯¯¯¯¯¯¯
#define ID "$VER: BareED-doc 1.01 (96-Sep-23) Copyright Jörg van de Loo"
#define Version 1
#define Revision 01
// --end/* Demo USA */¯¯¯¯¯¯¯¯¯¯¯¯¯¯¯¯¯¯¯¯¯¯¯
#define ID "$VER: BareED-doc 1.01 (09-23-96) Copyright Jörg van de Loo"
#define Version 1
#define Revision 01
```
 $1/$  ---end

 $/*$  Demo CDN  $*/$ ¯¯¯¯¯¯¯¯¯¯¯¯¯¯¯¯¯¯¯¯¯¯¯ #define ID "\$VER: BareED-doc 1.01 (23.09.96) Copyright Jörg van de Loo" #define Version 1 #define Revision 01  $1/$  --- $end$ 

## <span id="page-33-0"></span>**1.11 Internals to BareED**

NOTE NOTE NOTE NOTE NOTE NOTE NOTE NOTE NOTE NOTE THIS PAGE IS OBSOLETE ! ! ! - AND IT WILL NOT BE UPDATED ANYMORE ! However, I'd like to thank Gunther Nikl for redesigning and enhancing the start-up-code. Thanks, Gunther. You may not imagine how much effort I spent to optimise BareED - not only to make  $\leftrightarrow$ it faster but also to make it as short as possible... - BareED has been written with the complete renunciation of all 3rd party link  $\leftrightarrow$ libraries and object files - All standard functions like strlen, strcmp, strncmp, strncat and so on have  $\leftrightarrow$ been re-designed in plain C so that any compiler can use relative addressing mode to processor register a4 ( $\leftrightarrow$ small data) - A complete new start-up-code, written entirely in plain C (almost) o gained about 11Kb of code o gained about 2700 long relocation entries (~16 Kbytes) o gained speed when accessing the operating system, especially Exec, GadTools and  $\leftrightarrow$ Intuition o auto-detach from CLI/Shell o no assign to PROGDIR needed (even when called from the console) o 3rd party graphic device compliant (no default PAL/NTSC screen setting) o coloured editor window o proportional font support o real tabulators o stack check at initialising time o Draco computer compliant o Enforcer/Mungwall/IO\_Torture tested o extensive tests already done for OS 3.0, 3.1

Internal limits of BareED: Up to 2.1 milliards characters per archive Up to 2.1 milliards pixels per line Up to 2.1 milliards lines per archive Up to 65535 pages per archive No screen depth limit (although more than 8 get not really supported through the  $\leftrightarrow$ system (yet)) Any screen size greater than 640 pixels in width and 200 pixels in height Up to 75-pixel height for the font (due to the limit of the visible area;  $\leftrightarrow$ internally BareED can handle fonts up to 32767 pixel in height) Tabulator size up from 1 to endless (although any tabulator width greater ← than 2 milliards pixels will put BareED into trouble) Up to 16.7 million different colours per pen supported (24 bit, sorry no 48 bit  $\leftrightarrow$ support) Up to 2.1 milliards clipboard units but currently only one (lonely) block  $\leftrightarrow$ supported Only one font per text file supported Only one font style per text file supported BareED consists at the moment of 3 files (system header files do not count here): - startup.c 19799 bytes source 3468 bytes object -GNU-C compliant - BareED.c 351747 bytes source 115388 bytes object -ditto-- cpylib.asm 6282 bytes source 432 bytes object BareED designed using: Maxon's MaxonC++ compiler V1 and V4 in C mode HiSoft's Devpac Amiga assembler V3 in 68000 mode HiSoft's Devpac Amiga debugger V3 Cloanto's paint program Personal Paint V7 Martin Apel's ADis disassember V1 Author's own graphical converter BitMapSaver V1 Author's own hunk analyser DropHunk V1 Experimental compile runs under: AZTEC-C «« Not tested with BareED source codes higher than version 0.87 . Version 0.87 okay (rely on warnings sprinkled out all over the source  $\leftrightarrow$ code!) GNU-C «« large data mode ok., near will cause a lot of internal compiler  $\leftrightarrow$ errors (spilled register -while setting up RawDoFmt() and several GadTools  $\leftrightarrow$ functions) VBCC «« Not tested with BareED source codes higher than version 0.72 . Version 0.72 okay (3rd pass of optimisation could not be used by me due  $\leftrightarrow$ to lack of RAM)

<span id="page-34-0"></span>**1.12 std**

"Copyright and Distribution"

The copyright holder is: email: Joerg van de Loo »Joergloo@aol.com« Hoevel 15 47559 Kranenburg Germany

It may the executable file 'BareED', other needed files (for example  $\leftrightarrow$ the presettings) and this documentation to be

distributed for free if nobody demands money explicitly for that. BareED ← must not be distributed onto floppy disks

(exception: as part as a cover disk for Amiga journals). It is okay to me if  $\leftrightarrow$ BareED and its files are distributed via nets and

CD-ROMs. The source code of BareED is freely acquire-able, however, only  $\leftrightarrow$ through me and no one has the right to

make copies of it and spread it to 'friends'.

If you want to receive a copy of BareED's source code then send an already  $\leftrightarrow$ formatted floppy disk (either 880 KB or 1.76

MB) and a self mapped envelope with 5 US\$ cash to my postal address.  $\leftrightarrow$ I will not ship the source code of BareED through nets!

As indicated already in this document, BareED is a beta release that is not  $\leftrightarrow$ faultless (and far away from being perfect). So,

if you take note of something exceptional that leads to a fatal crash or  $\leftrightarrow$ mistake, which in turn has the result in loss of

dates or something else that anybody can imagine, I refuse to take any liability.  $\leftrightarrow$ Again, all use is at your own risk. I cannot

be made liable for a probable made mistake or lost dates, including profit loss,  $\leftrightarrow$ although error reports are thankfully taken into account!

## <span id="page-35-0"></span>**1.13 Part Installation**

To install BareED or only parts of this archive, firstly choose the medium and  $\leftrightarrow$ drawer where this install script should place

the files. Then, click one or more buttons to let the install script know  $\leftrightarrow$ which parts you want to have installed. After that,

choose "Proceed with Install" to start the installation.

You can choose different mediums and drawers for installation; to do this  $\leftrightarrow$ firstly choose medium/drawer, then click one or

more "part-buttons", then click "Proceed with Install". Repeat this procedure for  $\leftrightarrow$ different mediums/drawers.

NOTE:

- An »ASSIGN« has been made labelled "B Temp:" that points to your »Ram Disk:  $\leftrightarrow$ «. In case you want to install
- BareED only temporarily without installing BareED for real then please use  $\leftrightarrow$ the »B\_Temp:« "volume" instead

of "Ram Disk:", this will suppress faults - thank you! You have to choose the volume (the medium) and the destination drawer where you wish to install BareED and by BareED used files! You can choose a non-existent drawer, in this case a  $\leftrightarrow$ requester appears - asking you if it is okay to you to create a new drawer; your response to the appearing requester should be  $\leftrightarrow$ »Create«. In case your response was not »Cancel«, the new drawer and a desktop image for it will be created! Which parts of BareED do you like to install? (Click the buttons that represent the things you want to have installed): BareED, the program itself (version 0.9623) BareED's program pictogram (desktop image; a 4-colour image) BareED's configuration file, necessary for BareED's button-bank BareED's default button-bank imagery (standard look) BareED's ARexx macro files BareED's alternate icon imagery (4-colour default imagery) Tool directory with the image converter »BitMapSaver« Additional font directory (»Excel«) Example imagery (in ILBM format - as starting-point for your own) Catalogue directory with German catalogue file Files, which can be used as starting-point to translate BareED dependent  $\leftrightarrow$ strings to your native language Enclosed source code files (in case you can read/understand/use C and Asm  $\leftrightarrow$ files) The enclosed documentation German dokumentation, needs the in English written! Create icon for the otherwise invisible drawer? The complete DAC archive, with source Create icon for the DAC drawer?

To start the installation, click the button below. Proceed with Install

Create icon for the otherwise invisible drawer "source"?